#### МИНОБРНАУКИ РОССИИ Федеральное государственное бюджетное образовательное учреждение высшего образования «Юго-Западный государственный университет» (ЮЗГУ)

Кафедра электроснабжения

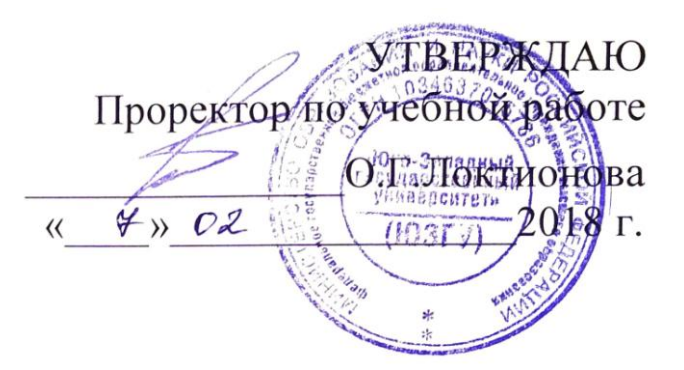

## **ЭЛЕКТРОМЕХАНИЧЕСКИЕ СИСТЕМЫ**

Методические указания к практическим занятиям по дисциплине «Электромеханические системы» для студентов всех форм обучения направления подготовки «Электроэнергетика и электротехника»

Курск 2018

#### УДК 621.311

#### Составители: В.Н. Алябьев, В.И.Бирюлин, А.О.Танцюра

### Рецензент

#### Кандидат технических наук, доцент *О.М.Ларин*

Электромеханические системы: методические указания к практическим занятиям по дисциплине «Электромеханические системы» для студентов всех форм обучения направления подготовки Электроэнергетика и электротехника/ Юго-Зап. гос. ун-т; сост.: В.Н.Алябьев, В.И.Бирюлин, А.О.Танцюра. Курск, 2018. 24 с.

Излагаются методические указания к выполнению практических занятий, посвященных изучению основных методов исследования статической и динамической устойчивости электромеханических систем, находящих широкое применение в инженерной деятельности.

Целью проведения данных занятий является выработка у студентов практических навыков исследования работоспособности электроэнергетических систем.

Предназначены для студентов всех форм обучения направления подготовки Электроэнергетика и электротехника.

#### Текст печатается в авторской редакции

Подписано в печать . Формат 60х84 1/16. Усл. печ. л. . Уч.-изд.л. . Тираж 100 экз. Заказ. Бесплатно. Юго-Западный государственный университет. 305040, г. Курск, ул. 50 лет Октября, 94.

# ОГЛАВЛЕНИЕ

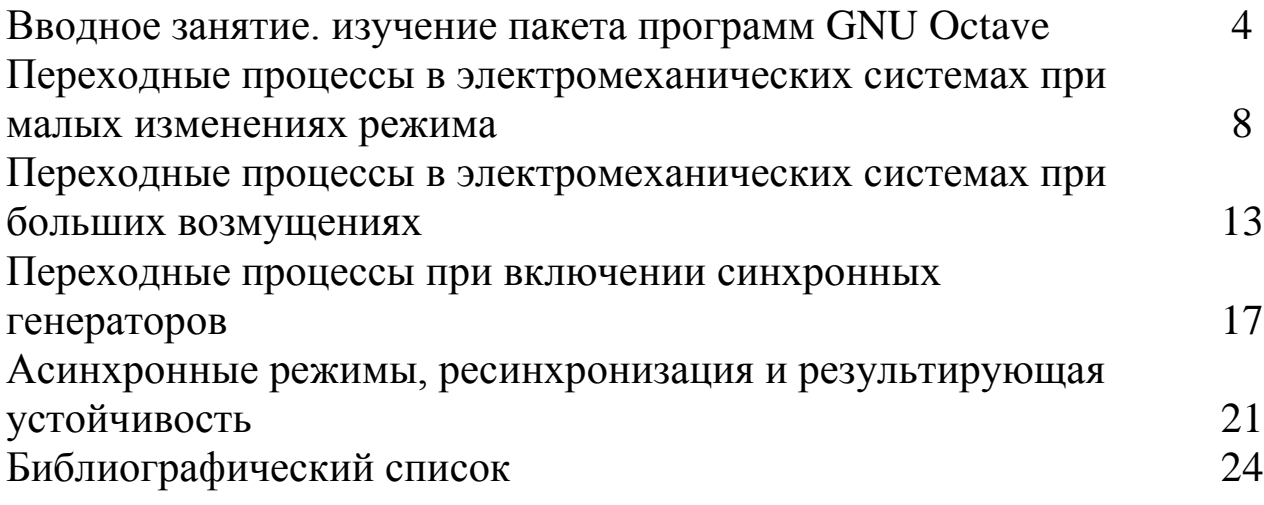

#### ВВОДНОЕ ЗАНЯТИЕ. ИЗУЧЕНИЕ ПАКЕТА ПРОГРАММ GNU [OCTAVE](https://www.gnu.org/software/octave/news/release/2017/02/24/octave-4.2.1-released.html)

В методических указаниях описаны общие сведения о методах исследования устойчивости узлов нагрузки электрических систем по дисциплине «Устойчивость узлов нагрузки и управление режимами их работы», выполняемых в среде GNU [Octave.](https://www.gnu.org/software/octave/news/release/2017/02/24/octave-4.2.1-released.html) В ходе их воспроизводятся электромеханические процессы в электрической системе, имеющие место при возмущениях режима её работы.

Octave - высокоуровневый интерпретируемый язык программирования, предназначенный для решения задач вычислительной математики. В состав пакета входит интерактивный командный интерфейс (интерпретатор Octave). Интерпретатор Octave запускается из терминала ОС Linux или из его порта в Windows. После запуска Octave пользователь видит окно интерпретатора.

После запуска QtOctave на экране появляется основное окно приложения. Это окно содержит меню, панель инструментов и рабочую область Octave Terminal. Окно может иметь другой внешний вид, в зависимости от предпочтений пользователя.

Признаком того, что система готова к работе, является наличие знака приглашения >>>. Ввод команд осуществляется с клавиатуры в командной строке Command line. Нажатие клавиши Enter заставляет систему выполнить команду и вывести результат.

В Octave можно определять переменные и использовать их в выражениях. Для определения переменной необходимо набрать имя переменной, символ «=» и значение переменной. Здесь знак равенства - это оператор присваивания, действие которого не отличается от аналогичных операторов языков программирования. Таким образом, если в общем виде оператор присваивания записать как имя переменной = значение выражения, то в переменную, имя которой указано слева, будет записано значение выражения, указанного справа.

Все функции, используемые в Octave, можно разделить на два класса встроенные и определённые пользователем. В общем виде обращение к функции в Octave имеет вид:

имя переменной = имя функции(аргумент) или

имя функции(аргумент).

*Основные операторы языка программирования*

Группы команд, состоящие из операторов присваивания и обращения к встроенным функциям, представляют собой простейшие программы Octave. Если такая программа хранится в файле с расширением .m (.M), то для её выполнения достаточно в командной строке Octave ввести имя этого файла (без расширения). В Octave встроен достаточно мощный язык программирования.

*Численное интегрирование*

Пусть дана функция f(x), известно, что она непрерывна на интервале [a, b] и уже определена её первообразная F(x), тогда определённый интеграл от этой функции можно вычислить в пределах от a до b по формуле Ньютона–Лейбница.

Решением дифференциального уравнения называется функция x(t), которая обращает уравнение в тождество.

Численные методы решения дифференциального уравнения первого порядка будем рассматривать для задачи Коши.

Наиболее часто используемыми в Octave функциями для решения дифференциальных уравнений являются:

• ode23(@f, interval, X0, options), ode45(@f, interval, X0, options) функции решений обыкновенных нежёстких дифференциальных уравнений (или систем) методом Рунге-Кутта 2-3-го и 4-5-го порядка точности соответственно;

• ode5r(@f, interval, X0, options), ode2r(@f, interval, X0, options) функции решений обыкновенных жёстких дифференциальных уравнений (или систем).

Для создания лабораторной модели электроэнергетической системы используется пакет GNU Octave [4.2.1 Released,](https://www.gnu.org/software/octave/news/release/2017/02/24/octave-4.2.1-released.html) представляющий широкие возможности для моделирования процессов в системах электроснабжения, т.к. в его составе имеются блоки-модели источников питания, линий, трансформаторов, нагрузок, полупроводниковых преобразователей и многих других элементов.

Для моделирования трехфазного источника питания можно воспользоваться источниками переменного напряжения из библиотеки электрические источники, задав их параметры:

- пиковое (амплитудное) фазное напряжение, В;

значение фазного угла фазы А, град;

- частота питающего напряжения, Гц;

- активное сопротивление в Ом;

- индуктивность источника в Гн.

Вывод нейтрали заземляется через заземление из библиотеки Connector, если моделируемая система работает с заземленной нейтралью.

Для моделирования линий удобнее всего использовать блок 3 Phase PI Line Section. Данный блок представляет собой трехфазную линию с распределенными параметрами и находится в библиотеке Elements. При настройке блока линии необходимо задать следующие параметры:

- частоту питающего напряжения, Гц;

активное сопротивление прямой и нулевой последовательностей, Ом/км;

- индуктивность прямой и нулевой последовательностей, Гн/км;

- емкость фаз относительно земли прямой и нулевой последовательностей, Ф/км;

- длину линии в км.

Для моделирования нагрузок используются соответствующие блоки, входящие в библиотеку Elements раздела основной библиотеки SimPowerSystem. При этом необходимо задать следующие параметры:

 - номинальное междуфазное напряжение (действующее значение);

номинальная частота, Гц;

- трехфазная активная мощность, Вт;

- трехфазная индуктивная реактивная мощность, вар;

- трехфазная емкостная реактивная мощность, вар.

Блоки-модели трехфазных трансформаторов находятся в библиотеке Elements.

Блоки-модели трехфазных трансформаторов находятся в библиотеке Elements. В полях окна настройки последовательно задаются параметры самого трансформатора (номинальная мощность в кВ $\Box$ А и частота питающего напряжения), параметры обмоток трансформатора (действующее значение линейного напряжения,

активное сопротивление и индуктивность), схемы соединения первичных и вторичных обмоток.

Для моделирования трехфазного асинхронного электродвигателя необходимо задать следующие параметры:

- тип ротора (Rotor Type). Здесь следует выбрать либо короткозамкнутый (Squireel-cage) или фазный (Wound);

система отсчета при анализе (Reference frame), выбирается параметр Sationary;

- номинальная мощность в Вт, номинальное действующее линейное напряжение и частота питающей сети.

Далее вводятся параметры схемы замещения статора и ротора, а также параметры ветви намагничивания. В следующем поле необходимо задать значения момента инерции, коэффициента вязкого трения и числа пар полюсов.

#### КОНТРОЛЬНЫЕ ВОПРОСЫ

- 1. Общие сведения об электромеханических системах.
- 2. Модели электромеханических системах.
- 3. Общие сведения о схемах замещения и характеристиках мощности.
- 4. Порядок составления формул в пакете программ GNU [Octave.](https://www.gnu.org/software/octave/news/release/2017/02/24/octave-4.2.1-released.html)
- 5. Работа с графикой в пакете программ GNU [Octave.](https://www.gnu.org/software/octave/news/release/2017/02/24/octave-4.2.1-released.html)

#### **ПЕРЕХОДНЫЕ ПРОЦЕССЫ В ЭЛЕКТРОМЕХАНИЧЕСКИХ СИСТЕМАХ ПРИ МАЛЫХ ИЗМЕНЕНИЯХ РЕЖИМА**

ЦЕЛЬ: исследование устойчивости асинхронного двигателя при изменении механического момента нагрузки на валу и при изменении напряжения питающей сети.

УКАЗАНИЯ К ВЫПОЛНЕНИЮ ИССЛЕДОВАНИЯ

По заданным преподавателем номинальным значениям напряжений источника, линии, номинального напряжения двигателя и его мощности выбрать типы трансформаторов и линии электропередач системы, схема которой представлена на рис. 2.1.

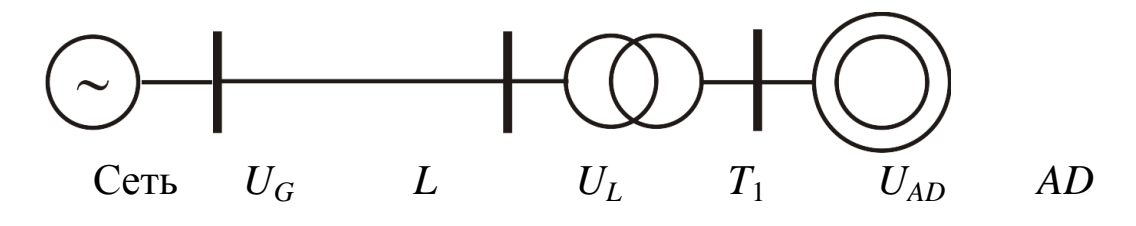

Рис.2.1

На основании паспортных данных элементов системы рассчитать параметры элементов для использования при моделировании. В качестве исходных данных использовать паспортные характеристики элементов системы, приведенные в Приложении А.

ПОРЯДОК ВЫПОЛНЕНИЯ ИССЛЕДОВАНИЯ

1. Подготовить модель для проведения исследований. (Схема модели представлена на рис. 2.2.)

Провести тестирование асинхронного двигателя, для чего необходимо:

– открыть окно параметров блока Net, установить напряжение сети, равное номинальному напряжению асинхронного двигателя, внутреннее сопротивление сети установить минимальным, открыть окно параметров асинхронного двигателя, установить ранее

рассчитанные цифровые значения, отражающие свойства асинхронного двигателя;

– запустить симуляцию модели и получить с помощью графопостроителя *M = f*(*s*) механическую характеристику асинхронного двигателя;

– по полученной характеристике вычислить кратность пускового и максимального момента.

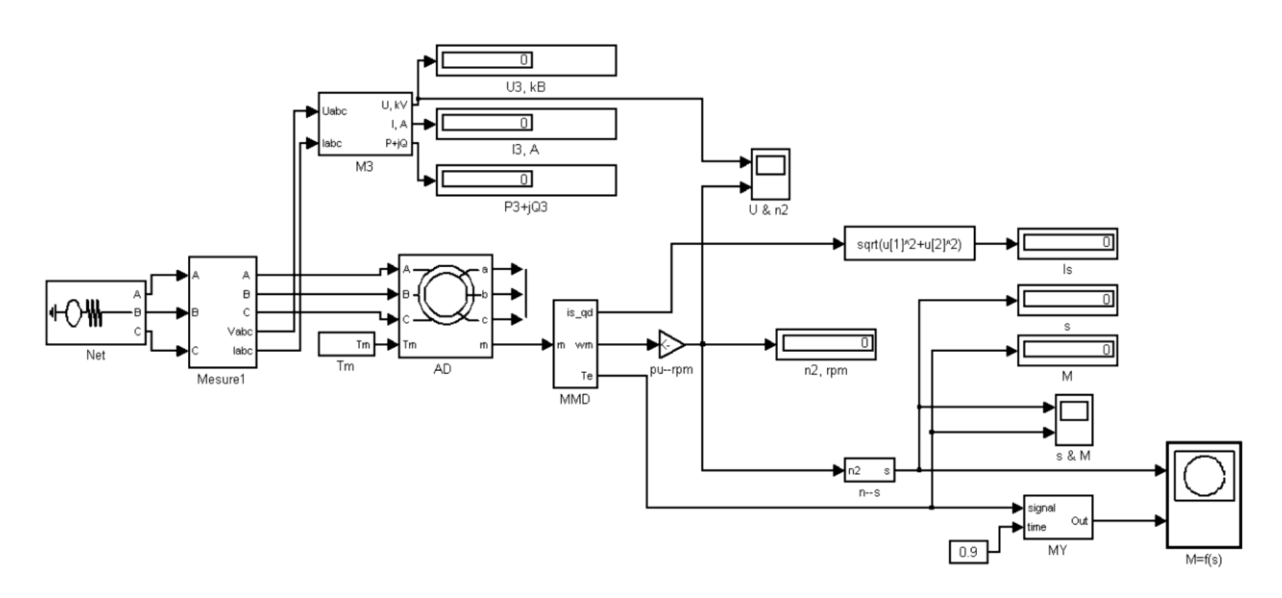

Рис.2.2

Сверив полученные значения с паспортными данными, сделать заключение о правильности предварительного расчета. При небольших отклонениях от расчетных значений скорректировать цифровые значения сопротивлений статора и ротора. Следует учесть то, что значение максимального механического момента зависит в большей степени от сопротивлений статора и реактивного сопротивления ротора, а величина пускового момента зависит от активного сопротивления ротора. Следует помнить о том, что кратность пускового момента находится в пределах 0,9…1,6, а кратность максимального момента может находиться в пределах 1,8…2,7.

Занести в память компьютера механическую характеристику асинхронного двигателя, представленную графопостроителем для составления отчета.

2. Подготовить модель испытания асинхронного двигателя на устойчивость к механической перегрузке. (Схема модели представлена на рис. 2.3.)

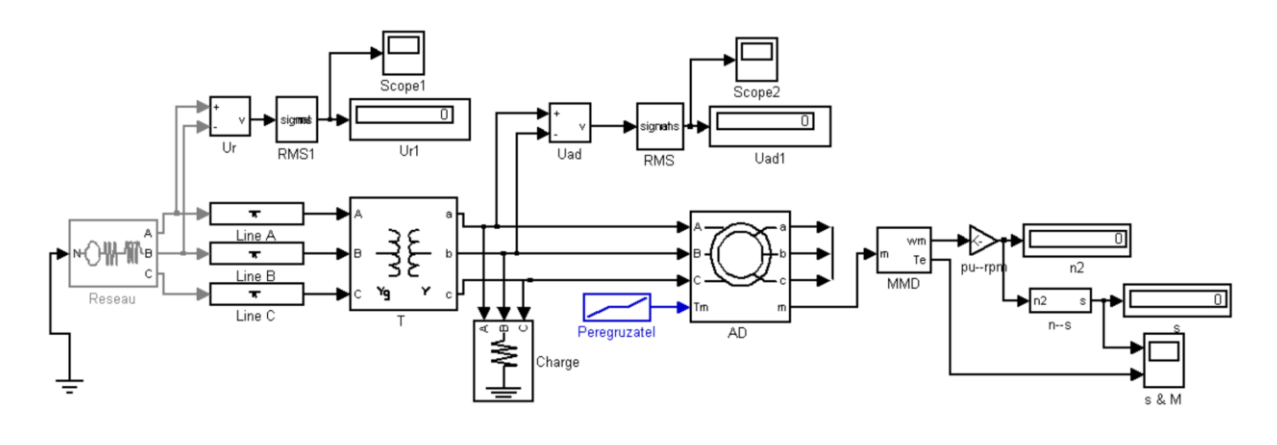

Рис.2.3

Открыть окно параметров асинхронного двигателя, ввести необходимые параметры асинхронного двигателя в соответствии с вариантом и результатами предварительного расчета.

Открыть окно параметров трансформатора, линии и сети и ввести необходимые данные.

Установить длительность симуляции равной 2 с.

Запустить симуляцию модели. Проверить напряжение на зажимах асинхронного двигателя. Оно должно быть равным номинальному напряжению генератора. Если это условие не выполняется, скорректировать значение электродвижущей силы сети блока Reseau для того, чтобы это условие выполнялось с точностью  $\pm$  5 %. Установить длительность симуляции равной 6 с.

Запустить симуляцию модели. По окончании симуляции записать показания измерительных приборов. Графики зависимости электромагнитного момента, развиваемого двигателем, и скольжения от времени сохранить в отдельном файле компьютера. Графики изменения напряжения сети и напряжения на зажимах асинхронного двигателя (Scope1, Scope2) сохранить в файлах компьютера. Полученную информацию использовать при составлении отчета. 3. Подготовить модель для анализа устойчивости асинхронного двигателя к изменению напряжения. Схема модели представлена на

рис. 2.4.

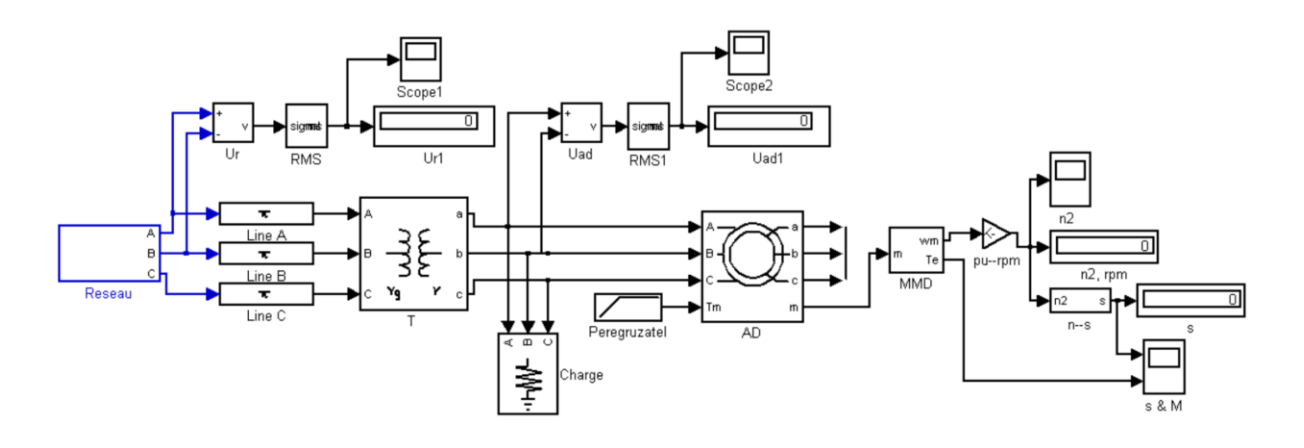

Рис.2.4

Открывая последовательно окна параметров элементов модели системы по методике предыдущих разделов, внести в них параметры элементов.

Двойным кликом мыши открыть блок Reseau.

Открыть блок Net1 и установить номинальное напряжение сети. Открыть блок Net1 и установить аварийное напряжение сети, равное 0,75 номинального напряжения сети.

Открыть окна параметров выключателей B1 и B2. Установить момент срабатывания выключателей равный 2,5 с. Следует уточнить исходное состояние выключателей. Выключатель B1 нормально замкнут, а выключатель B2 нормально разомкнут. Второй момент срабатывания выключателей установить равным 10 с.

Запустить симуляцию модели. По окончании симуляции открыть осциллограммы s&M. По поведению графика *s*(*t*) можно судить о нарушении устойчивости асинхронного двигателя.

Изменяя значение напряжения блока Net2 в блоке Reseau добиться нарушения устойчивости асинхронного двигателя. О нарушении устойчивости можно судить по факту остановки двигателя, что соответствует пересечению графиком *s*(*t*) значения равного 1. Для двух значений напряжения аварийного режима,

соответствующих сохранению и нарушению устойчивости асинхронного двигателя, запомнить осциллограммы изменения напряжений питающей сети и напряжения на зажимах генератора в соответствующих файлах. Запомнить также осциллограммы изменения скольжения и электромагнитного момента двигателя осциллографа s&M. Осциллограммы использовать для составления отчета.

## КОНТРОЛЬНЫЕ ВОПРОСЫ

1. Характеристика мощности асинхронного двигателя.

2. Номинальный, максимальный и пусковой моменты асинхронного двигателя.

3. Критическое скольжение.

4. Критерий статической устойчивости асинхронного двигателя.

5. Влияние питающего напряжения, момента сопротивления механизма и инерции ротора на статическую устойчивость асинхронного двигателя.

#### **ПЕРЕХОДНЫЕ ПРОЦЕССЫ В ЭЛЕКТРОМЕХАНИЧЕСКИХ СИСТЕМАХ ПРИ БОЛЬШИХ ВОЗМУЩЕНИЯХ**

ЦЕЛЬ: исследование динамической устойчивости асинхронного двигателя при различных кратковременных нарушениях режима работы питающей сети и кратковременном увеличении механического момента нагрузки.

#### УКАЗАНИЯ К ВЫПОЛНЕНИЮ ИССЛЕДОВАНИЯ

По заданным номинальным параметрам сети, асинхронного двигателя, напряжения линии электропередач выбрать типы трансформаторов и линии системы, схема которой представлена на рис. 3.1.

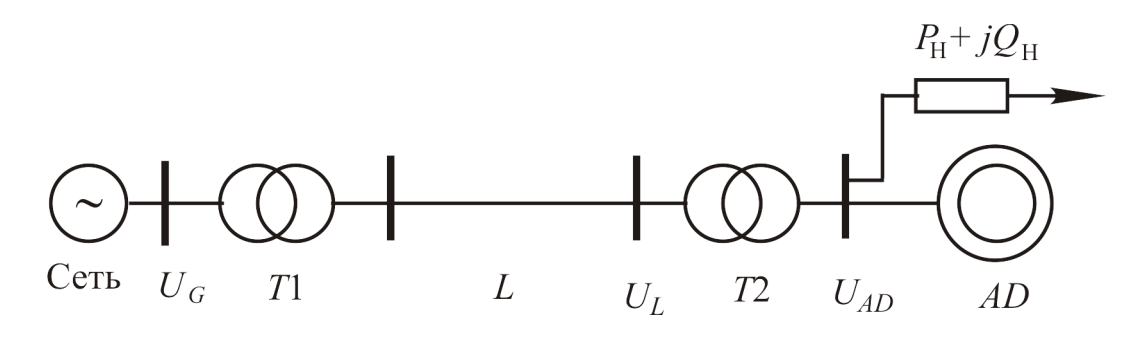

Рис.3.1

При выборе элементов системы передачи электрической энергии необходимо учесть подключение нагрузки к шинам питания асинхронного двигателя. Мощность нагрузки (Charge 1, рис. 3.2) принять равной 0,01 мощности трансформатора *T*1. Сопротивление нагрузки (Charge 2) вычислить из условия потребления мощности в два раза большей мощности двигателя с учетом коэффициента мощности.

На основании паспортных данных элементов системы (Приложение А) рассчитать параметры указанных преподавателем элементов для использования при моделировании.

## ПОРЯДОК ВЫПОЛНЕНИЯ ИССЛЕДОВАНИЯ

1. Подготовить модель для проведения исследования устойчивости асинхронного двигателя к различным внешним воздействиям (см. рис. 3.2).

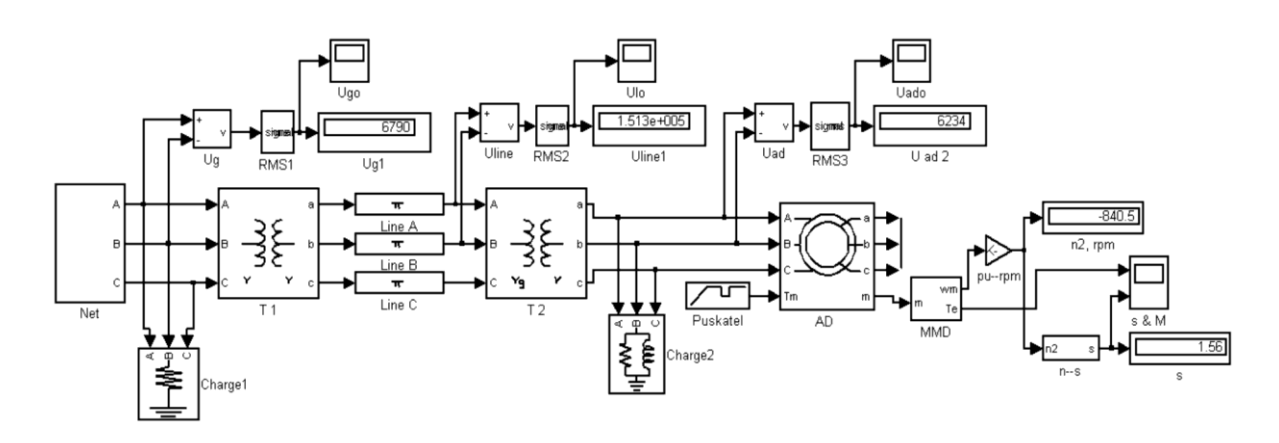

Рис.3.2

Открывая последовательно окна параметров элементов системы, ввести ранее рассчитанные значения параметров.

Открыть двойным щелчком левой кнопки мыши блок Net.

В открытом блоке задать напряжения сетей Net1 и Net2 равными заданному напряжению сети. Моменты срабатывания выключателей В1 и В2 установить равными 2 и 2,5 с. Закрыть блок.

Открыть окно параметров блока Puskatel. Установить: момент пуска равным 0, длительность пуска равной 2 с, рабочий момент нагрузки равным 1. Момент начала аварийного режима установить равным 3, длительность аварийного режима установить равной 0,3 с, величину аварийного момента установить равной 3.

Установить длительность симуляции модели равной 6 с.

Запустить симуляцию модели. При моделировании наблюдать изменение электромагнитного момента и скольжения с помощью осциллографа s&M.

По окончании симуляции записать показания измерительных приборов и запомнить осциллограммы изменения напряжений, скольжения и скорости вращения асинхронного двигателя.

2. Исследовать устойчивость асинхронного двигателя к изменению напряжения питания.

Открыть окно блока Puskatel. Установить величину рабочего момента равной 0,7 максимального момента, развиваемого двигателем. О

значении максимального момента, развиваемого двигателем в относительных единицах, можно судить по осциллограмме *M*(*t*), взятой из предыдущих экспериментов. Установить длительность аварийного режима равной 0,05 с. Установить значение аварийного момента равным рабочему моменту.

Открыть блок Net.

Открыть окно параметров сети Net2. Установить напряжение сети на 1 кВ меньше установленного ранее. Запустить симуляцию и наблюдать изменение электромагнитного момента и скольжения с помощью осциллографа s&M.

Уменьшая напряжение сети в аварийном режиме Net2, добиться остановки асинхронного двигателя, что соответствует скольжению, равному 1. Записать показания измерительных приборов и запомнить осциллограммы напряжений для случая, когда устойчивость асинхронного двигателя нарушается.

Привести модель в исходное состояние и закончить проведение исследований.

При анализе устойчивости асинхронного двигателя следует обратить внимание на скорость нарастания скольжения при увеличении аварийного момента. Эта скорость зависит от момента инерции ротора двигателя, с одной стороны, и от величины механического момента перегрузки, с другой. При определенном значении момента перегрузки ротор за указанный отрезок воздействия может остановиться. Это соответствует равенству единице скольжения ротора.

Длительность воздействия оказывает существенное влияние на устойчивость двигателя. Значение критической длительности, естественно, определяется и избыточным моментом перегрузки и инерционностью ротора двигателя. Массивный ротор с большим внешним диаметром обеспечивает большую устойчивость двигателя. Нарушение устойчивости двигателя может быть вызвано кратковременным снижением напряжения сети. Если механический момент нагрузки двигателя меньше пускового момента, то при восстановлении напряжения после аварийного режима двигатель запускается без осложнений и переходит в нормальный режим. В противном случае после восстановления нормального режима сети двигатель не может обеспечить достаточного электромагнитного момента для увеличения скорости вращения.

В соответствии с приведенными пояснениями следует объяснить поведение графиков, полученных путем моделирования. Особое внимание обратить на причины, приводящие к нарушению устойчивости асинхронного двигателя.

## КОНТРОЛЬНЫЕ ВОПРОСЫ

1. Влияние величины питающего напряжения на характеристику мощности и динамическую устойчивость асинхронного двигателя. 2. Влияние момента сопротивления механизма на динамическую устойчивость асинхронного двигателя.

3. Пуск асинхронного двигателя.

4. Основные виды моментов сопротивления механизма.

### **ПЕРЕХОДНЫЕ ПРОЦЕССЫ ПРИ ВКЛЮЧЕНИИ СИНХРОННЫХ ГЕНЕРАТОРОВ**

ЦЕЛЬ: исследование устойчивости электрических станций при подключении нагрузки к её шинам.

#### УКАЗАНИЯ К ВЫПОЛНЕНИЮ ИССЛЕДОВАНИЯ

По заданным преподавателем номинальным параметрам генератора, напряжению линии электропередач выбрать типы трансформаторов и линии системы, схема которой представлена на рис. 4.1.

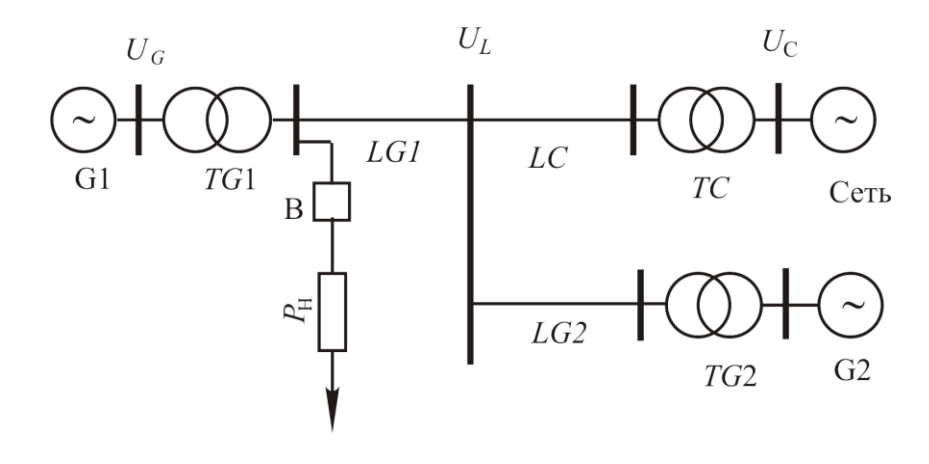

Рис.4.1

Рассчитать сопротивление нагрузки Pн, при котором ее мощность будет равна пятой части мощности генератора *G*1 при напряжении в линии, равном номинальному напряжению.

Рассчитать индуктивности катушек, имитирующих линии электропередач. Считать индуктивность линии длиной 100 км равной 0,1 Гн.

Рассчитать внутреннее сопротивление сети, которое должно быть равно одной сотой базисного сопротивления выходной обмотки трансформатора *T*2. Это базисное сопротивление равно отношению фазного напряжения выходной обмотки трансформатора к номинальному току той же обмотки. Аргумент внутреннего сопротивления принять равным 40.

На основании паспортных данных элементов системы (Приложение А) рассчитать параметры элементов для использования при моделировании.

## ПОРЯДОК ВЫПОЛНЕНИЯ ИССЛЕДОВАНИЯ РАБОТЫ

Подготовить модель для проведения исследования на устойчивость системы с двумя генераторами (рис. 4.2).

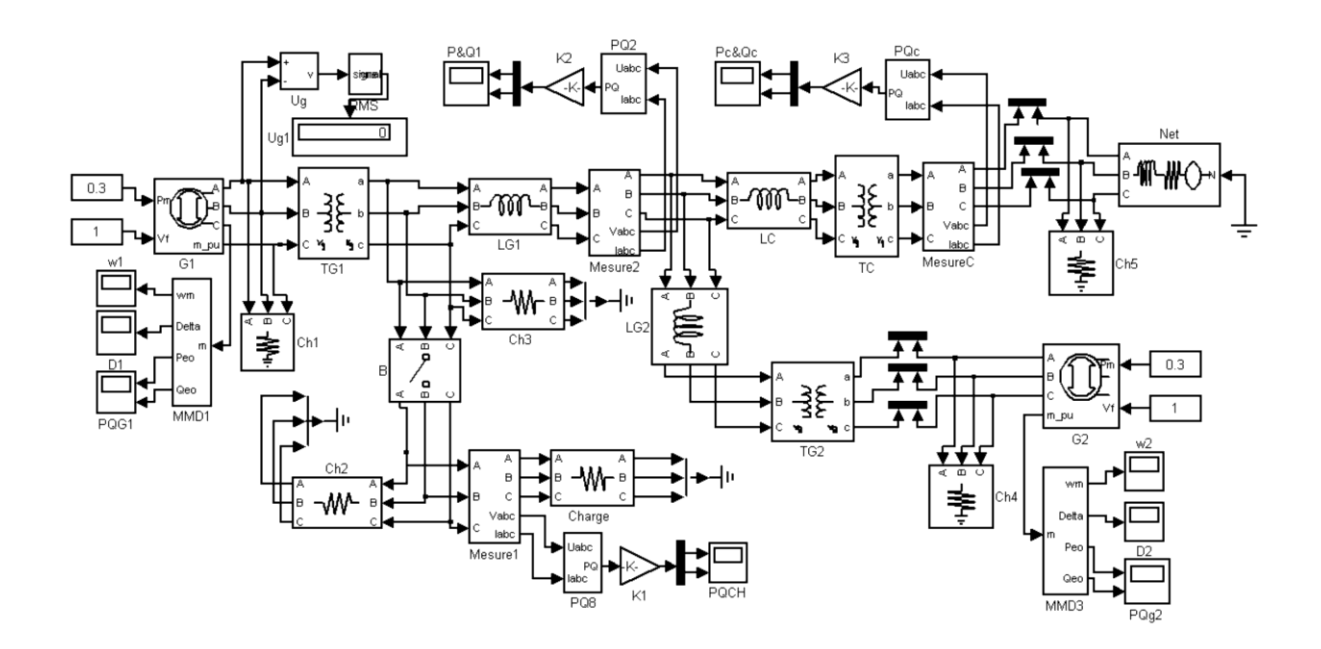

Рис.4.2

Открывая последовательно окна параметров элементов системы ввести ранее рассчитанные величины в соответствии с результатами вычислений.

Относительные значения напряжений возбуждения генераторов установить равными единице. Входные мощности генераторов установить равными 0,2 номинальной мощности.

Мощности нагрузок *Ch*1 … *Ch*6 установить равными 0,1 мощности генератора *G*1.

Индуктивности, имитирующие линии электропередач ( $L_{G1}$ ,  $L_{G2}$  и  $L_{c}$ ), устанавливать в зависимости от длины линии. Считать

индуктивность линии длиной 100 км равным 0,1 *H*.

Установить момент срабатывания выключателя В равным 12 с. Запустить симуляцию модели и убедиться в работоспособности модели.

2. Проанализировать устойчивость системы к подключению к выходу первой станции потребителей различной мощности.

Установить момент срабатывания выключателя равным 3 с. Уменьшая сопротивление нагрузки Charge последовательно в два раза, и запуская каждый раз симуляцию модели, определить сопротивление, при котором нарушится стабильность первого генератора. О нарушении устойчивости можно судить по значению углов генераторов δ (выход Delta измерительного блока генераторов MMD1 и MMD2) или по скорости вращения роторов генераторов, которые становятся больше единицы. Следует отметить то, что при определенном сопротивлении нарушается устойчивость только первого генератора. При дальнейшем уменьшении сопротивления нагрузки нарушается устойчивость второго генератора.

Запомнить осциллограммы всех осциллографов при устойчивой работе системы, при нарушении устойчивости первого генератора и при нарушении устойчивости второго генератора.

Обратить внимание на перераспределение мощностей между генераторами и системой при подключении нагрузки. При отключенной нагрузке активная мощность, потребляемая сетью, – положительная (см. осциллограф Pc&Qc). При подключении достаточно большой нагрузки эта мощность становится отрицательной, если рассматриваемая система потребляет электрическую энергию из сети.

3. Проанализировать устойчивость системы к изменению длины линии *LG*1.

Установить индуктивность, имитирующую первую линию *LG*1, такой величины, которая соответствует длине 50 км. Установить такое максимальное сопротивление нагрузки, при котором нарушается устойчивость обоих генераторов.

Увеличивая индуктивность *LG*1, получить такое значение, при котором устойчивость второго генератора не будет нарушаться. Сохранить в файлах компьютера осциллограммы всех величин модели для дальнейшего анализа.

## КОНТРОЛЬНЫЕ ВОПРОСЫ

1. Характеристика мощности в случае двух электростанций.

2. Динамическая устойчивость системы в случае двух электростанций.

3. Относительный угол роторов.

4. Влияние жесткости связи между электростанциями на устойчивость системы.

#### **АСИНХРОННЫЕ РЕЖИМЫ, РЕСИНХРОНИЗАЦИЯ И РЕЗУЛЬТИРУЮЩАЯ УСТОЙЧИВОСТЬ**

ЦЕЛЬ: исследование динамической устойчивости электропередачи при увеличении нагрузки, подключенной в середине линии связи с приемной системой.

#### УКАЗАНИЯ К ВЫПОЛНЕНИЮ ИССЛЕДОВАНИЯ

По заданным преподавателем номинальным параметрам сети, генератора, напряжения линии электропередач выбрать типы трансформаторов и линии системы, схема которой представлена на рис. 5.1.

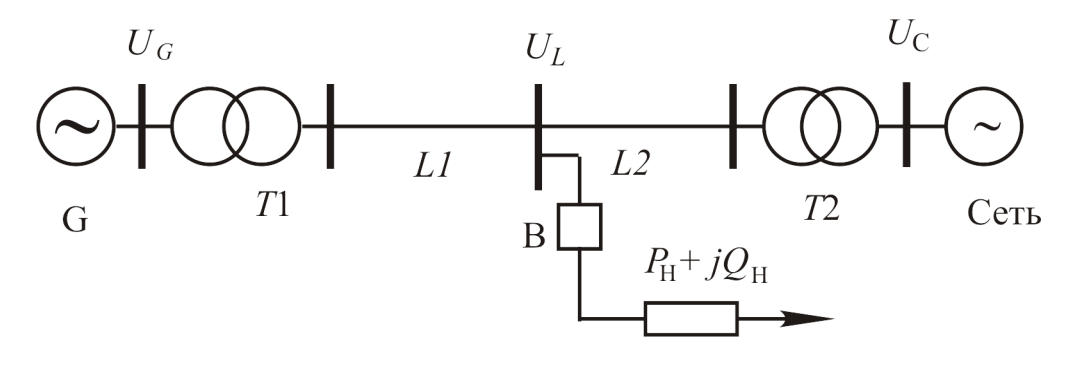

Рис.5.1

При выборе элементов системы передачи электрической энергии необходимо учесть подключение выключателем В нагрузки на промежуточной подстанции. Предусмотреть изменение мощности нагрузки в широких пределах (Charge 2, рис. 5.2) путем изменения сопротивления.

Вычислить такое сопротивление нагрузки Charge 2, при котором она будет рассеивать мощность, равную 5 % номинальной мощности генератора при номинальном напряжении линии.

Внутреннее сопротивление сети вычислить из условия уменьшения напряжения на шинах на 2 % при мощности, отдаваемой в систему, равной номинальной мощности генератора.

Мощность трансформаторов выбрать равной мощности генератора без учета мощности подключаемой нагрузки.

На основании паспортных данных элементов системы рассчитать параметры элементов для использования при моделировании.

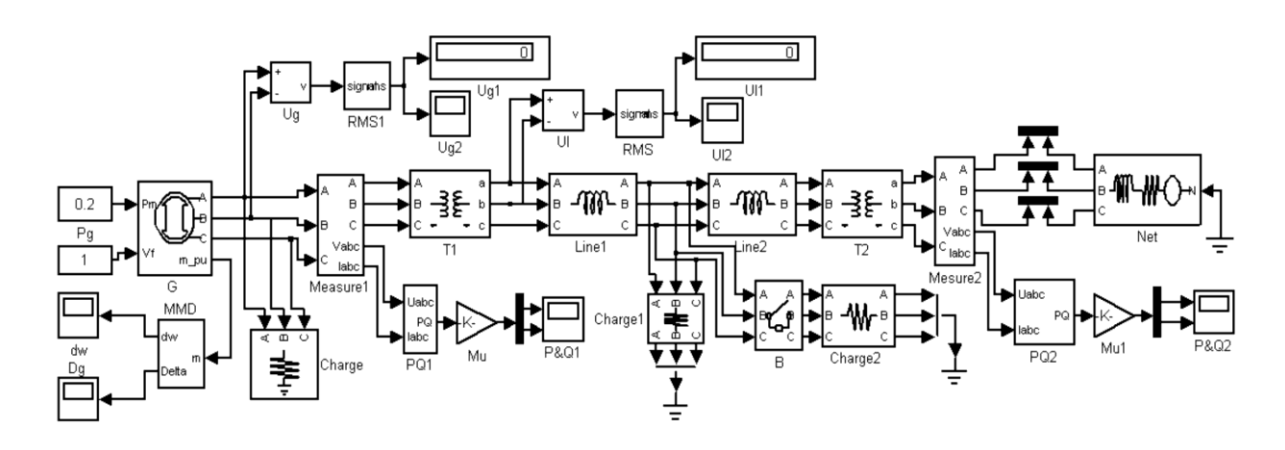

Рис.5.2

## ПОРЯДОК ВЫПОЛНЕНИЯ ИССЛЕДОВАНИЯ

1. Подготовить модель для проведения исследования устойчивости системы передачи электрической энергии (см. рис. 5.2).

Длину линии *L*<sup>1</sup> установить равной четверти общей длины линии. Открыть окно параметров блока Net. Установить ЭДС источника равной номинальному напряжению сети. Номинальным напряжением считать напряжение в два раза больше напряжения линии электропередачи, соединяющих две подстанции  $(T_1 - T_2)$ . Мощность нагрузок Charge и Charge1 установить равными сотой доли мощности генератора.

Установить такое сопротивление нагрузки Charge 2, при котором она будет рассеивать мощность, равную 5 % номинальной мощности генератора.

Открыть окно параметров выключателя В. Установить его исходное положение «open». Время его срабатывания установить равным 12 с. Установить длительность симуляции модели равной 10 с.

Установить относительное напряжение возбуждения генератора равным 1. Установить относительную входную мощность генератора равную 0,1 номинальной мощности генератора.

Запустить симуляцию модели. При моделировании наблюдать изменение угла δ генератора с помощью осциллографа *Dg*.

По окончании симуляции зафиксировать напряжение на зажимах генератора. Если это напряжение отличается от номинального

напряжения генератора, то скорректировать его, изменяя соответствующее значение в окне параметров генератора. После достижения цели перейти к выполнению следующего пункта.

2. Исследовать влияние дополнительной мощности, потребля-емой системой передачи на режим работы генератора и системы.

Открыть окно параметров выключателя В и установить момент срабатывания, равный 2 с.

Запустить симуляцию модели и проследить изменение угла  $\delta$ генератора во времени с помощью осциллографа *Dg*. Обратить особое внимание на изменение угла в момент срабатывания и после срабатывания выключателя В.

Уменьшить сопротивление нагрузки Charge 2 в два раза. Запустить модель и проследить за изменением угла δ генератора и изменением напряжения на зажимах генератора *Ug* и напряжения линии *U<sup>L</sup>* с помощью цифровых табло и осциллографов.

Уменьшая последовательно сопротивление нагрузки Charge 2, добиться нарушения стабильности системы. Об этом можно судить по скачкообразному изменению угла  $\delta$  генератора в пределах  $\pm 180^{\circ}$ . Запомнить осциллограммы напряжений и мощностей в соответствующих файлах.

Увеличить сопротивление нагрузки Charge 2 до значения, при котором стабильность системы не нарушается. Запустить симуляцию модели. По окончании симуляции записать показания измерительных приборов и запомнить осциллограммы напряжений и мощностей. Выполнить полный анализ реакции сети на неожиданное увеличение нагрузки, обосновать изменение всех наблюдаемых величин и сделать заключение о способности системы электроснабжения сохранять стабильность при подобных воздействиях на систему.

## КОНТРОЛЬНЫЕ ВОПРОСЫ

1. Динамическая устойчивость станции при набросе нагрузки.

2. Действительный предел мощности.

3. Динамическая устойчивость станции при переменных ЭДС.

4. Динамическая устойчивость станции при изменении напряжения на её шинах.

# БИБЛИОГРАФИЧЕСКИЙ СПИСОК

- 1. Тюков, В.А. Электромеханические системы : учебное пособие / В.А. Тюков ; Министерство образования и науки Российской Федерации, Новосибирский государственный технический университет. - Новосибирск : НГТУ, 2015. - 92 с. : схем. - Библиогр. в кн. - ISBN 978-5-7782-2756-9 ; То же [Электронный ресурс]. - URL: [//biblioclub.ru/index.php?page=book&id=438454](http://biblioclub.ru/index.php?page=book&id=438454)
- 2. Поляков, С.И. Электромеханические системы : учебное пособие / С.И. Поляков. - Воронеж : Воронежская государственная лесотехническая академия, 2005. - 158 с. ; То же [Электронный ресурс]. - URL: [//biblioclub.ru/index.php?page=book&id=143092](http://biblioclub.ru/index.php?page=book&id=143092)
- 3. Лыкин, А. В. Электрические системы и сети [Текст] : учебное пособие / А. В. Лыкин. - М. : Логос, 2007. - 254 с.
- 4. Переходные процессы в электрических машинах и аппаратах и вопросы их проектирования [Текст] : учеб. пособие для студ. вуз. / Под ред. О. Д. Гольдберга. - М. : Высшая школа, 2001. - 512 с.
- 5. Веников, Валентин Андреевич . Переходные электромеханические процессы в электрических системах [Текст] : учебник / В. А. Веников. - 3-е изд., перераб. и доп. - М. : Высшая школа, 1978. - 415 с.